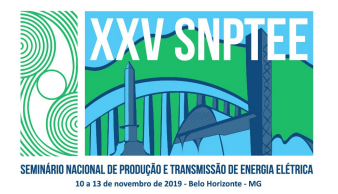

#### XXV SNPTEE SEMINÁRIO NACIONAL DE PRODUÇÃO E TRANSMISSÃO DE ENERGIA ELÉTRICA

10 a 13 de novembro de 2019 Belo Horizonte - MG

# Grupo de Estudo de Subestações e Equipamentos de Alta Tensão-GSE

## Auditorias Técnico-Operacionais utilizando aplicativo IAuditor

## WILSON JOSÉ REÇA ALVES(1); AIRTON LEOPOLDO HASS JUNIOR(2); ADRIANO ALTMANN(3); ELETRONORTE(1);ELETRONORTE(2);ELETRONORTE(3);

#### RESUMO

Para que sejam cumpridos os Contratos de Prestação de Serviços de Transmissão entre a ANEEL e os agentes transmissores de energia elétrica do país, há constante fiscalização deste órgão fiscalizador nas instalações da transmissão pertencentes aos agentes.

A fim de cumprir na íntegra esse Contrato, a Regional do Pará vem desde 2007 realizando auditorias internas preventivas nas instalações de sua responsabilidade, visando fiscalizar e acompanhar, os processos de operação e de manutenção das subestações.

O presente artigo tem por finalidade apresentar uma metodologia de auditorias internas em instalações da Eletronorte utilizando um aplicativo específico para essa finalidade, denominado IAuditor.

PALAVRAS-CHAVE

ANEEL, Operação, Manutenção, Auditorias, Template

# 1.0 - INTRODUÇÃO

 A Eletronorte utiliza como um de seus modelos de gestão a metodologia TPM (manutenção produtiva total) onde nela é regida a necessidade de auditorias internas para acompanhamento do processo produtivo. Em virtude dessa premissa e a fim de cumprir na íntegra o CPST com a ANEEL, a regional do Pará vem desde 2007 realizando auditorias internas preventivas nas instalações de sua responsabilidade, visando fiscalizar e acompanhar, os processos de operação e de manutenção das subestações. No processo de manutenção autônoma (atividades básicas de manutenção de primeiro nível), realizado pela equipe de operação de instalação, são verificados o cumprimento e a qualidade dos planos de manutenção autônoma (manutenção preditiva, preventiva e corretiva) tendo como exemplos, atividades tais como, identificações operacionais, coletas de óleo, limpeza, pintura, vedações, iluminação, conservação dos painéis, sala de comando, casa de relés e pátios, conhecimento do operador em procedimentos operacionais, etc. Já no processo de manutenção planejada (atividades de manutenção especializada de segundo nível) realizado pelas equipes de manutenção das subestações, são verificados o cumprimento e a qualidade dos planos de manutenção planejada (manutenção preventiva e corretiva) tendo como exemplos, cumprimento do plano de manutenção dos equipamentos, termovisão, plano de manutenção corretiva priorizada, etc. Com a metodologia TPM, este processo ganhou notória importância ao longo dos anos, principalmente pela constatação dos estados de conservação dos equipamentos nas subestações, atividades estas realizadas justamente pelas equipes de operação das instalações. Além disso, verifica-se também uma grande evolução da qualidade destas atividades entre o período de realização destas auditorias realizadas pela regional do Pará.

A realização de auditorias nas instalações, além de proporcionar a efetividade do atendimento ao CPST já supracitado, promove um aperfeiçoamento desses processos. No caso do processo operação das instalações, os aperfeiçoamentos são evidenciados nas diversas revisões dos planos de manutenção autônoma, decorrentes das não conformidades constatadas nessas auditorias e não previstas nos referidos planos. Essas constatações também são claramente evidenciadas pelo constante mantimento dos estados de conservação dos equipamentos em campo pela equipe de operação de instalação, mesmo estando expostos a condições climáticas desfavoráveis (chuvas), características da região. No processo de manutenção planejada, os aperfeiçoamentos são evidenciados na priorização das ações de correção e qualidade das manutenções, seja preventiva e corretiva, por exemplo, em vedações de equipamentos, identificação de componentes internos, limpeza rigorosa dos equipamentos, etc.

## 2.0 - DESENVOLVIMENTO

Nos primeiros anos, as auditorias eram realizadas em papel, em formato Excell, sem a utilização de qualquer software específico para tal finalidade, o que demandava tempo para elaboração de relatório para posterior emissão à área responsável. Em média os relatórios de auditorias ficavam prontos em pelo menos 15 ou até 30 dias após sua execução. Além disso, fora o trabalho manual, cada arquivo após pronto, ficava em tamanho muito grande, devido à grande quantidade de fotos que por vezes tinha de ser inserido para evidenciação de não conformidades.

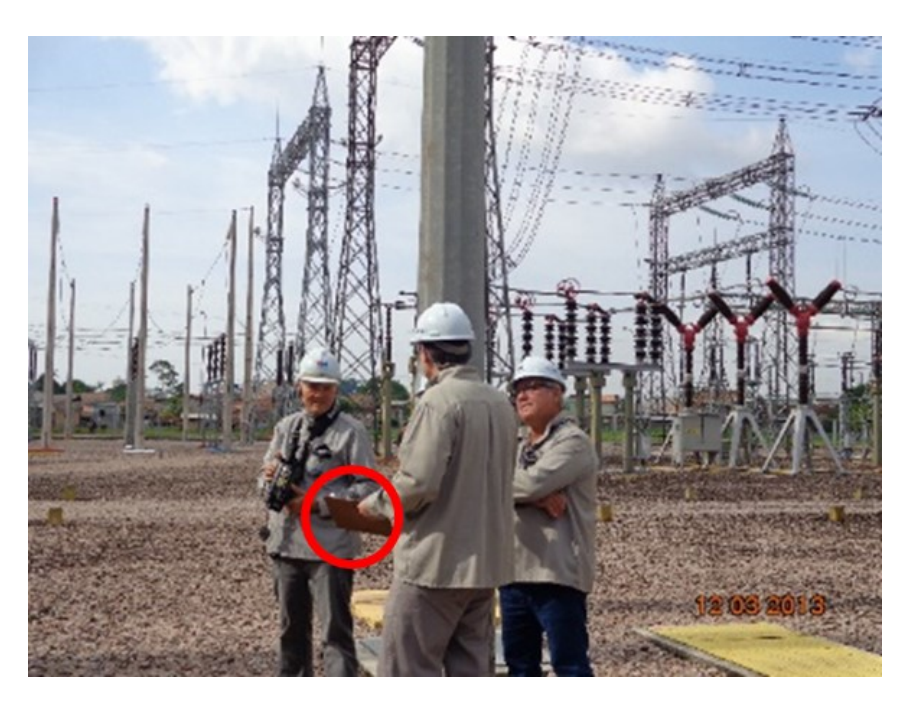

FIGURA 1 – Auditoria com utilização de prancheta

| $\overline{1}$             | DEPARTAMENTO REGIONAL DE TRANSMISSÃO DO PARÁ - CPA     |                                                                                                    |                                                                                |            |                  |                                    |                                                                                                    |                                      |  |
|----------------------------|--------------------------------------------------------|----------------------------------------------------------------------------------------------------|--------------------------------------------------------------------------------|------------|------------------|------------------------------------|----------------------------------------------------------------------------------------------------|--------------------------------------|--|
| $\sqrt{2}$                 |                                                        | CENTRO DE PLANEJAMENTO REGIONAL - CPR                                                                |                                                                                |            |                  |                                    |                                                                                                    |                                      |  |
| $^{\circ}$                 |                                                        | <b>AUDITORIA CPR</b>                                                                                 |                                                                                |            |                  |                                    |                                                                                                    |                                      |  |
| $\ddot{4}$                 | Local: SE-GUAMA                                        |                                                                                                    |                                                                                |            |                  |                                    |                                                                                                    |                                      |  |
| R.                         | Data da Última Auditoria: 28-03-2014 (5 <sup>a</sup> ) |                                                                                                    |                                                                                |            |                  |                                    |                                                                                                    |                                      |  |
| $\mathsf g$                |                                                        | Data da Auditoria Atual: 11-08-2014 (6ª)                                                             |                                                                                |            |                  |                                    |                                                                                                    |                                      |  |
| $\overline{7}$             | Participantes:                                         | Pelo CPR:<br>Airton Hass e Carlos Quebra<br>Pela OTPG:<br>Wilson Reça, Adalberto Bremgartner e Fábio |                                                                                |            |                  |                                    |                                                                                                    |                                      |  |
| $\,$ 8                     | Equipamento: Casa de Relés - 201                       |                                                                                                    |                                                                                |            |                  |                                    |                                                                                                    |                                      |  |
| $^{\circ}$                 | Bay/Equip.                                             | <b>Verificar</b>                                                                                     |                                                                                |            | <b>Resp. CPR</b> |                                    |                                                                                                    | <b>Resp. OTPG</b>                    |  |
| 10 <sup>1</sup>            |                                                        |                                                                                                    | Condições                                                                      | <b>Sim</b> | Não              | Evidência                          | <b>Observações</b>                                                                                         | Providências (Nota, Ordem, data etc) |  |
| 200                        | QPC2-6CY<br><b>GMTF6-03</b>                            | d- Estado das canaletas e fiação                                                                     | Apresenta canaletas abertas, sem tampa.                                        |            | X                |                                    |                                                                                                    |                                      |  |
| 201                        | <b>230KV</b>                                           |                                                                                                    | Apresenta canaletas com aglomeração excessiva de fios                          |            | χ                |                                    |                                                                                                    |                                      |  |
| 202                        |                                                        |                                                                                                    | Apresenta Links abertos e sem registro que os justifiquem.                     |            | χ                |                                    |                                                                                                    |                                      |  |
| 203                        |                                                        |                                                                                                    | Apresenta Fiação solta e sem registro que a justifique.                        |            | X                |                                    |                                                                                                    |                                      |  |
| 204                        |                                                        |                                                                                                    | Apresenta Fiação solta e sem registro que a justifique.                        |            | X                |                                    |                                                                                                    |                                      |  |
| 205                        |                                                        |                                                                                                    | Falta ou falha na de vedação interna                                           |            | χ                |                                    |                                                                                                    |                                      |  |
|                            |                                                        | e- Outros                                                                                            | Sujeira na parte interna do painel                                             | X          |                  |                                    |                                                                                                    |                                      |  |
| 206<br>$\overline{\omega}$ |                                                        |                                                                                                    |                                                                                |            |                  |                                    |                                                                                                    | <b>CORRIGIDO</b>                     |  |
| 208                        |                                                        | a- Identificação externa                                                                             | Falta identificação externa                                                    |            | X                |                                    |                                                                                                    |                                      |  |
| oco                        |                                                        |                                                                                                    | Falta identificação visual dos componentes internos, cabos,<br>placas, switch. | X          |                  | 121/85<br>$\blacksquare$           | Ou a identificação do mini<br>disjuntor está incorreta<br>(RESERVA) ou o mesmo<br>deveria estar desligado. | <b>CORRIGIDO</b>                     |  |
|                            | $\leftarrow$                                           | <b>BAY VCGM LT6-01</b><br><b>SE GUAMA CR-201</b>                                                     | SE GUAMA CR-202<br>SALA DE COMANDO                                             | GMTF6-01   |                  | GMTF6-03<br><b>BAY VCGM LT6-02</b> | BAY GMU  (+)                                                                                               | $\pm$ $\sqrt{4}$                     |  |

FIGURA 2 – Modelo antigo de Relatório de Auditoria

A partir de 2014 essa inconveniência deixou de existir, ou seja, a equipe executora destas auditorias passou a utilizar um aplicativo chamado Iauditor, um software australiano criado para realização e confecção de auditorias em tempo real. As auditorias são realizadas por meio de tablets ou celulares e seu relatório pode ser enviado logo após o encerramento da auditoria realizada em campo.

Tendo conhecimento da informação de que estava em andamento na Divisão de Araraquara a implantação de um aplicativo específico para realização de auditorias e inspeções em seus processos e conhecendo as vantagens de sua utilização, aliado à necessidade de uma maior rapidez, mantendo a qualidade na emissão de relatórios de auditorias, a Regional do Pará solicitou a vinda do responsável por esta implantação para replicação do projeto em seu processo de auditoria das instalações.

Em sua visita a Belém o responsável por esta implantação apresentou o aplicativo Iauditor à Equipe do Centro de Planejamento da Regional de Transmissão do Pará, responsável pela coordenação e execução das auditorias técnico-operacionais em suas instalações. O Iauditor é um aplicativo desenvolvido na austrália para fins de inspeção e auditorias em campo.

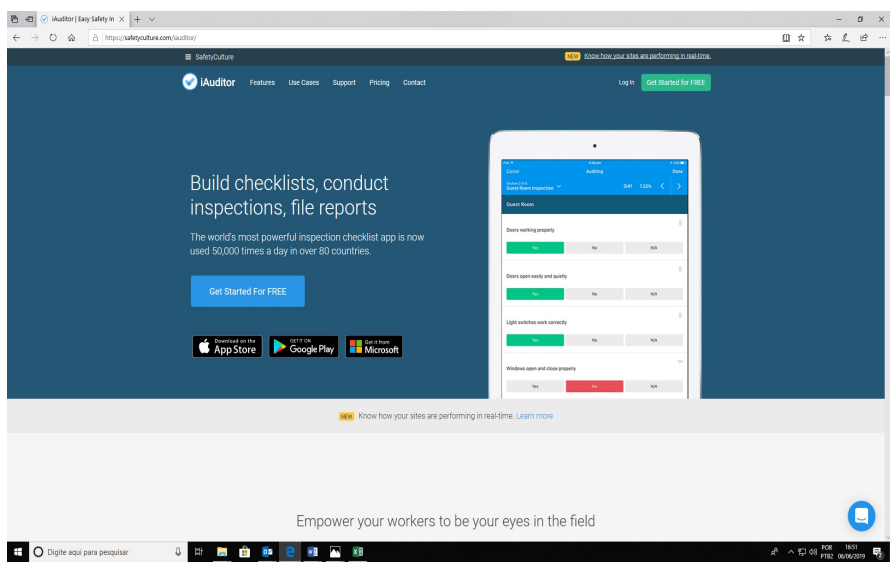

FIGURA 3 – Página do Aplicativo Iauditor

A primeira etapa foi a implantação na subestação piloto, a Subestação Santa Maria, localizada a aproximadamente 100 km da cidade de Belém. Foram elaborados 17 roteiros de inspeção (templates), divididos em:

- LT Santa Maria Castanhal 1 (CNSR-LI6-01)
- LT Santa Maria Castanhal 2 (SRCN-LI6-02)
- Transformador 1 de 230/69 kV (SRTF6-01)
- Transformador 2 de 230/69 kV (SRTF6-02)
- Autotransformador 1 de 230/138 kV (STAT6-01)
- Autotransformador 2 de 230/138 kV (SRAT6-02)
- Banco de capacitores 1 de 230 kV (SRBC6-01)
- Banco de Capacitores 2 de 230 kV (SRBC6-02)
- LI Santa Maria Santa Maria Celpa 1 de 69 kV (TMSR-LI4-01)
- LI Santa Maria Santa Maria Celpa 2 de 69 kV (TMSR-LI4-02)
- LI Mãe do Rio Santa Maria 1 de 139 kV (MRSR-LI5-01)
- Barra 1 de 230 kV (SRBR6-01)
- Barra 2 de 230 kV (SRBR6-02)
- Bay de interligação de barras (SRDB6-01)
- Sala de Controle
- Sala de Relés
- Sala de Telecomunicações e Sala de Baterias

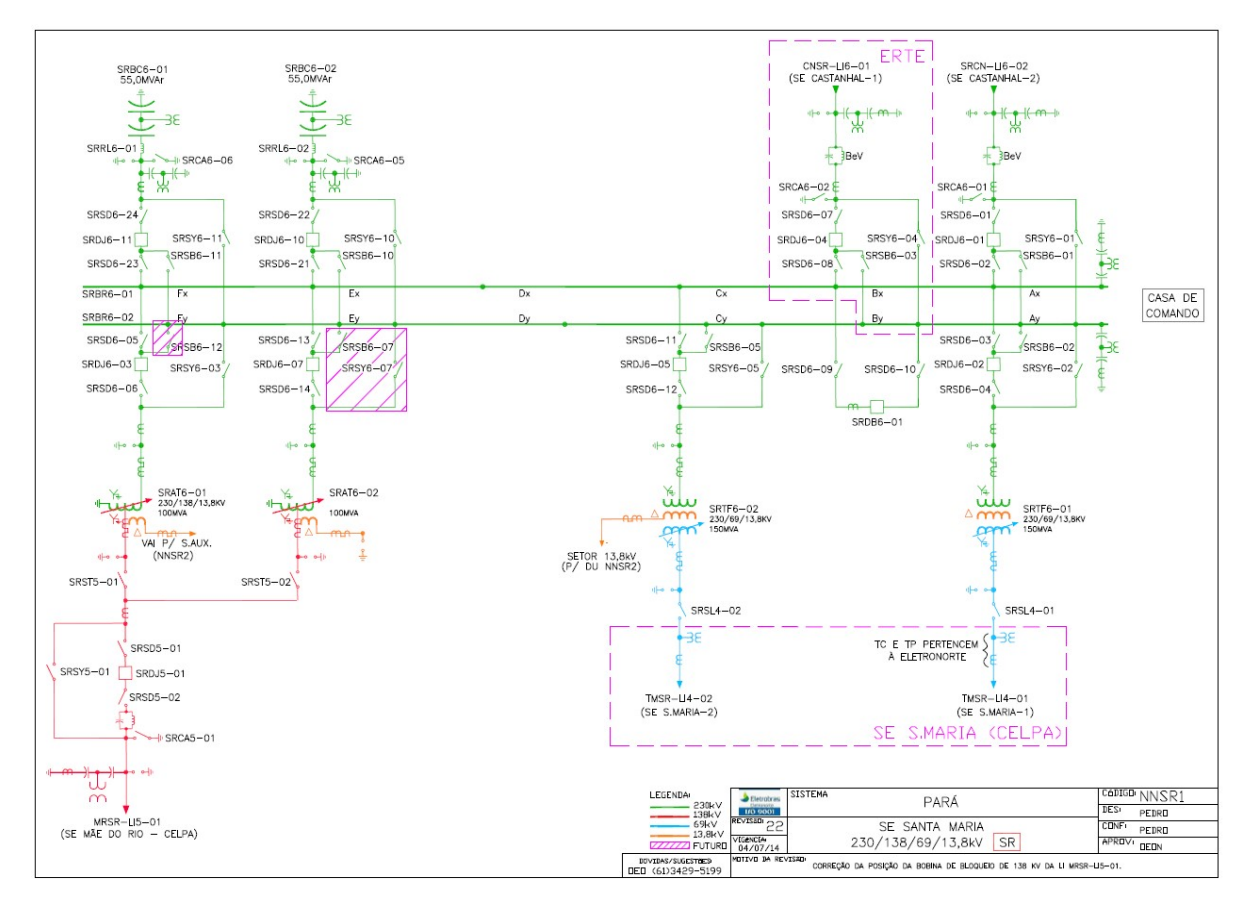

FIGURA 4 – Diagrama Unifilar da SE Santa Maria

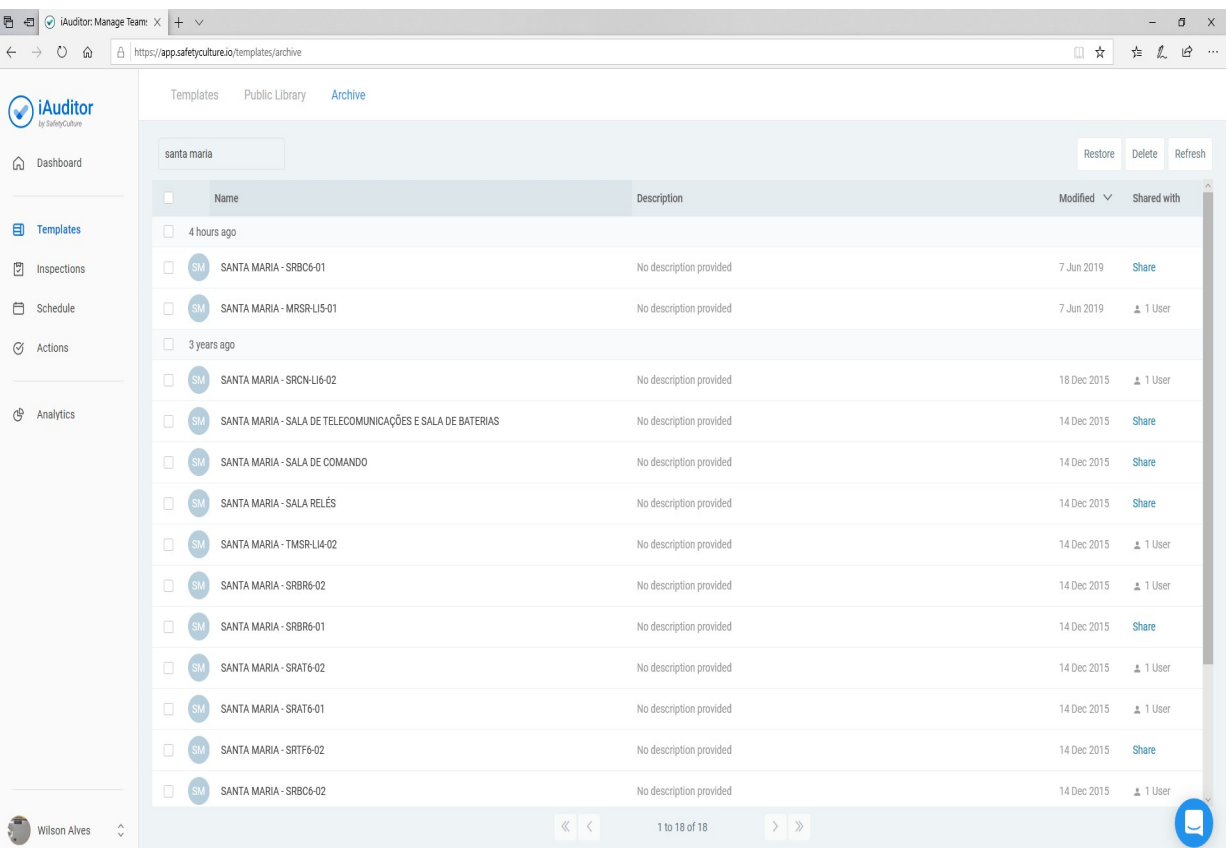

FIGURA 5 – Templates da SE Santa Maria

A partir dos templates criados, o auditor faz a seleção de qual será utilizado. A figura 6 demonstra o template do bay SRBC6-01, contendo o equipamento principal e os equipamentos associados da SE Santa Maria. Verifica-se que foram criados templates onde em cada item de auditoria o Auditor escolhe as seguintes opção, de acordo com a situação diagnosticada:

- Conforme
- Não conforme
- Reincidente
- Não se aplica

Cabe ressaltar que, para fins de avaliação de desempenho, cada auditoria possui o íncide de porcentagem de conformidades. Caso todos os itens auditados estejam em conformidade (Conforme) a avaliação é de 100%, porém quando um item é diagnosticado como reincidente, sua avaliação cai duplamente em nota. Fazendo uma analogia, é como se um item reincidente anulasse um item conforme.

Exemplo: Em uma auditoria que contém 10 (dez) itens, 9 (nove) deles foram diagnosticados como "Conforme" e (1) um "Não Conforme", a avaliação fecha em 90%, porém se em uma auditoria que contém os mesmos 10 (dez) itens, 9 (nove) deles foram diagnosticados como "Conforme" e (1) um diagnosticado como "Reincidente", a avaliação final fica em 80%.

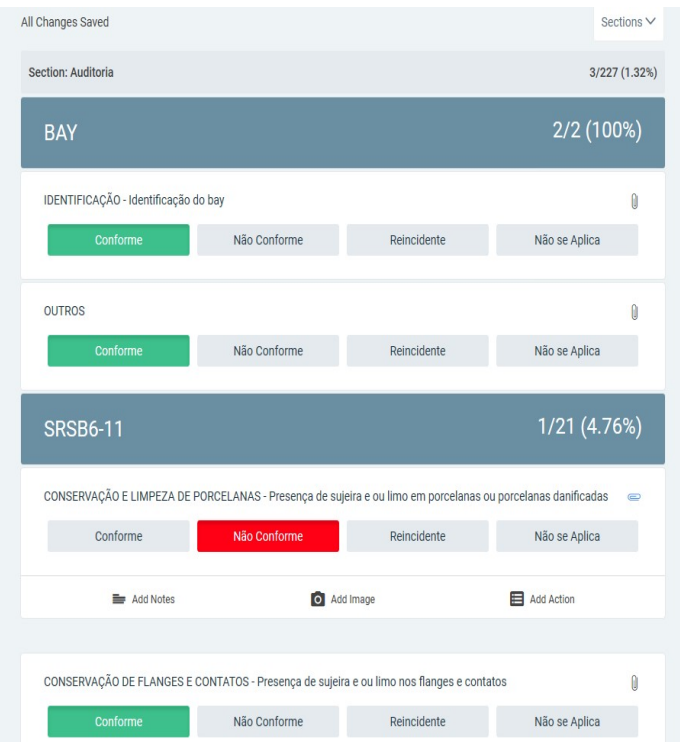

FIGURA 6 – Template do bay SRBC6-01 da SE Santa Maria

Tendo a auditoria finalizada, já é gerado automaticamente o relatório da auditoria realizada, que imediatamente já fica disponibilizada à área responsável pela resolução das não conformidades ou reincidências constatadas. A grande vantagem, além da otimização de mão de obra da equipe executora das auditorias em questão, é o recebimento do relatório de forma bem adiantada em relação ao processo anterior, facilitando a estratégia na elaboração de plano de ação para que sejam efetuadas as correções/oportunidades de melhorias encontradas nas auditorias já supracitadas. Outra grande vantagem é a possibilidade que o sistema permite de utilizar a mesma auditoria arquivada para a realização da próxima auditoria, possibilitando as alterações que se façam necessárias.

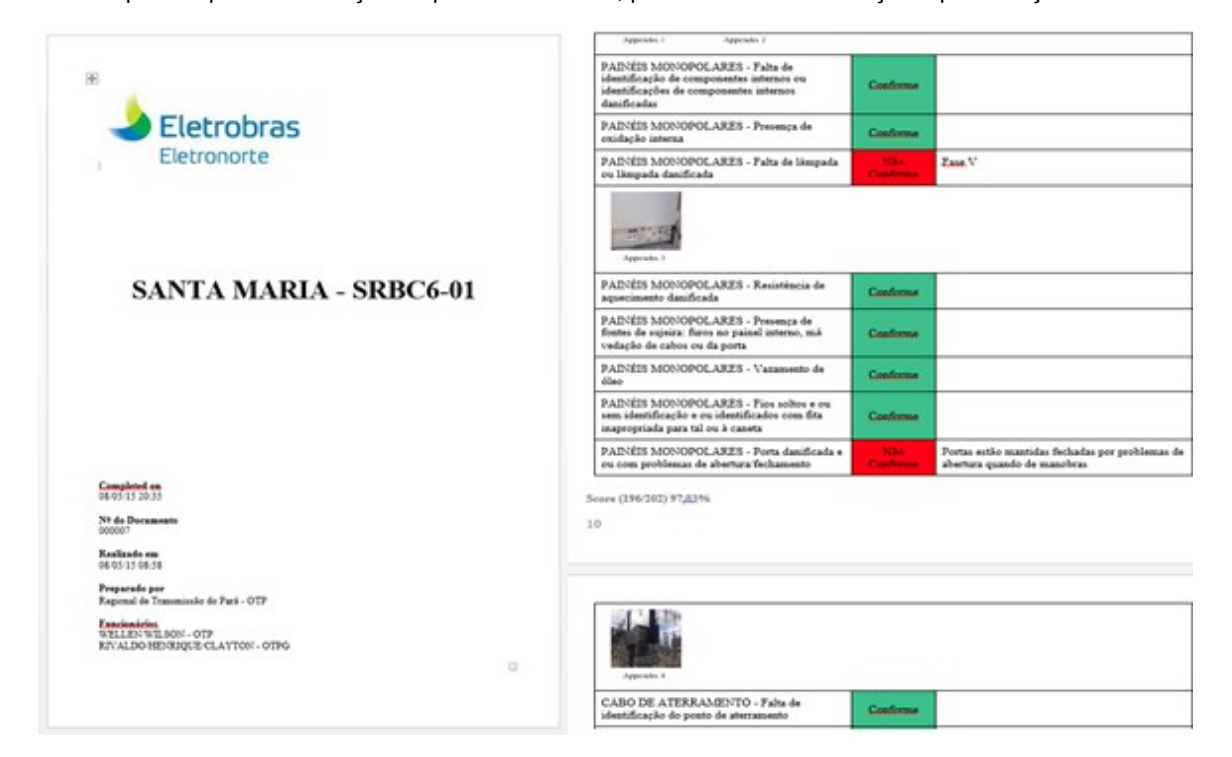

FIGURA 7 – Relatório da Auditoria

Importante também frisar que todos os registros para cada inspeção são analisados no modo Analytics, onde o auditor poderá acompanhar o desempenho de cada auditoria realizada (tempo de execução de auditoria, quantidade de auditorias realizadas por bay, etc).

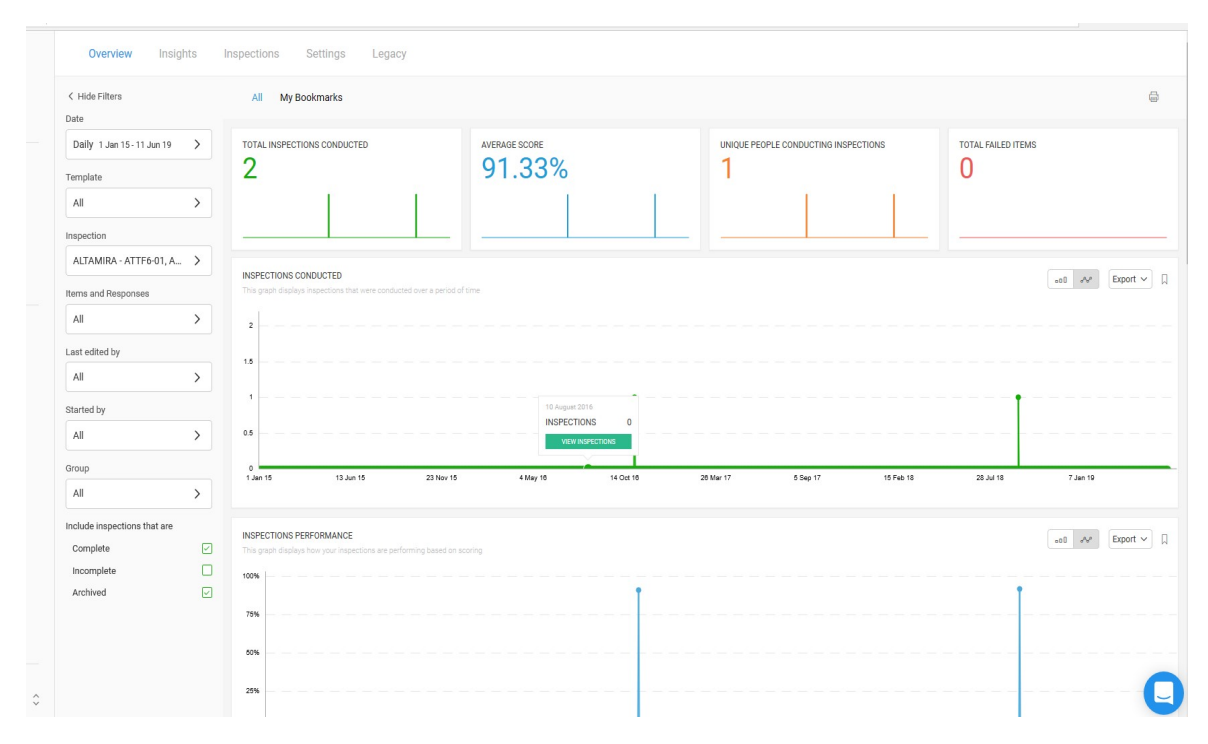

FIGURA 8 – Analytics

Atualmente a Regional do Pará realiza as auditorias obedecendo um cronograma atual e em todas as subestações os roteiros de auditorias utilizando o aplicativo Iauditor já foram implantados e vêm sendo utilizados regularmente. Atualmente são 256 roteiros de auditorias existentes, aumentando de acordo com cada entrada em operação de novo empreendimento.

## 3.0 - CONCLUSÃO

A adesão ao aplicativo IAuditor foi objeto de extrema facilitação do processo, pois permite aos executores das auditorias a entrega dos relatórios imediatamente após a sua execução. Essa facilidade também auxilia as equipes de operação e manutenção, pois permite, além de orientações às equipes, maior tempo para planejamento das correções das inconveniências detectadas.

O processo de auditorias internas nos processos de manutenção e operação das subestações por meio do aplicativo IAuditor pode ser aplicado em qualquer empresa do setor elétrico, mesmo porque as empresas são constantemente fiscalizadas pelos órgãos regulamentadores. Quanto aos demais processos, a própria Regional do Pará estendeu suas auditorias nas áreas de segurança e meio ambiente, também utilizando o aplicativo IAuditor. Portanto, além de ser altamente aplicável às demais empresas do setor elétrico, pode ser estendido a outros processos, como o demonstrado neste texto.

## 4.0 - REFERÊNCIAS BIBLIOGRÁFICAS

#### (1) https://safetyculture.com/iauditor/

(2) Ribeiro, Haroldo. Manutenção Produtiva Total – A Bíblia do TPM – Como Maximizar a Produtividade na Empresa 1º Edição de 2014. Brasil.

# 5.0 - DADOS BIOGRÁFICOS

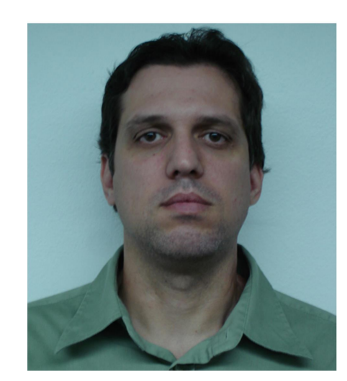

Wilson José Reça Alves

Nascido em Belém-PA na data de 12 de junho de 1975

Formado em Técnico em Eletrônica em 1992 pela ETEC Campinas,

Graduado em Engenharia Elétrica com ênfase em Eletrônica em 2005 pela Universidade Paulista com MBA executivo em Gestão de Pessoas na Posead Brasília

Mestrado em Sistemas de energia Elétrica pela Universidade Federal do Pará

Possui 23 anos de experiência na área de Operação e Manutenção além de coordenação de equipes de Operação e Manutenção.